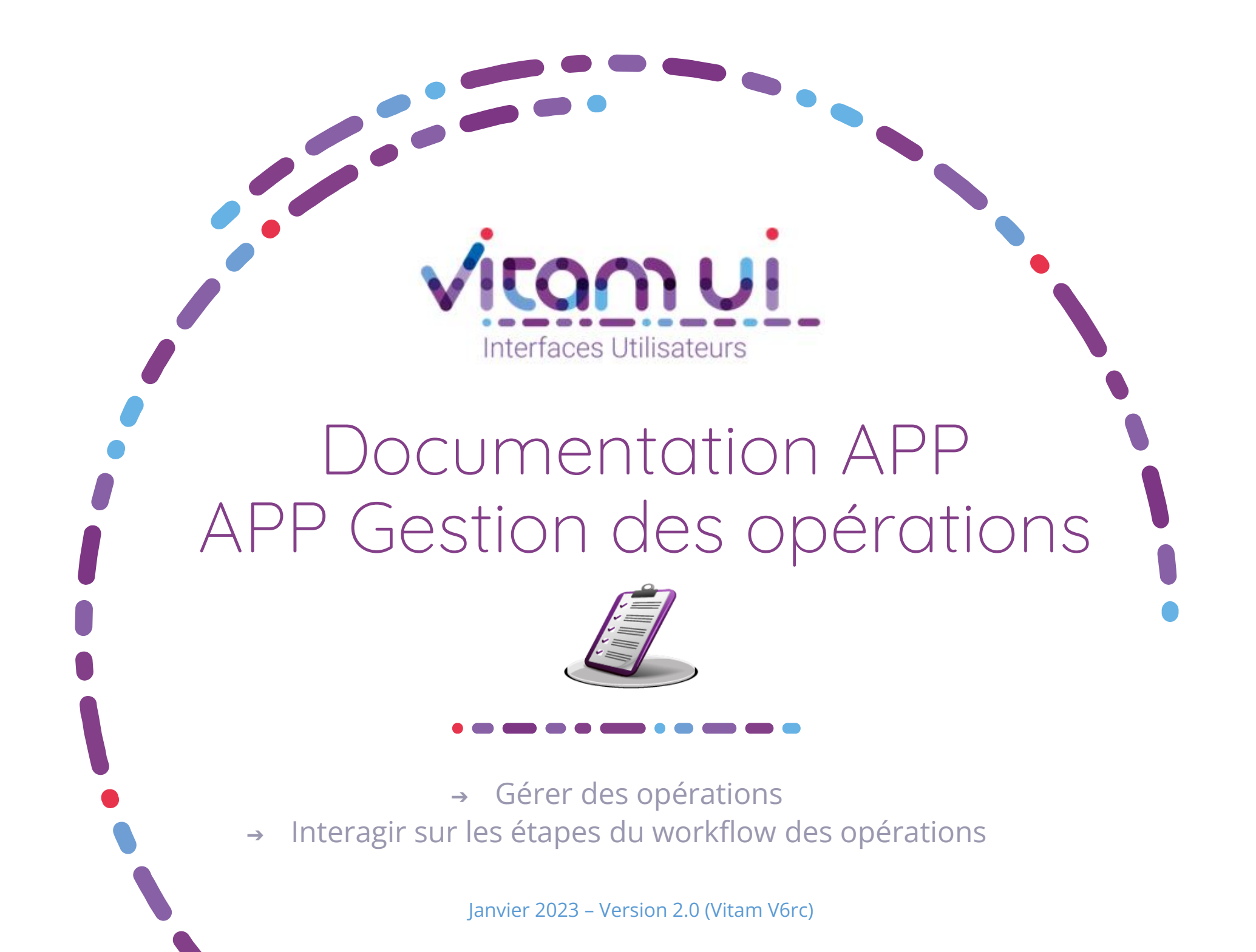

# Contexte et usage de l'APP

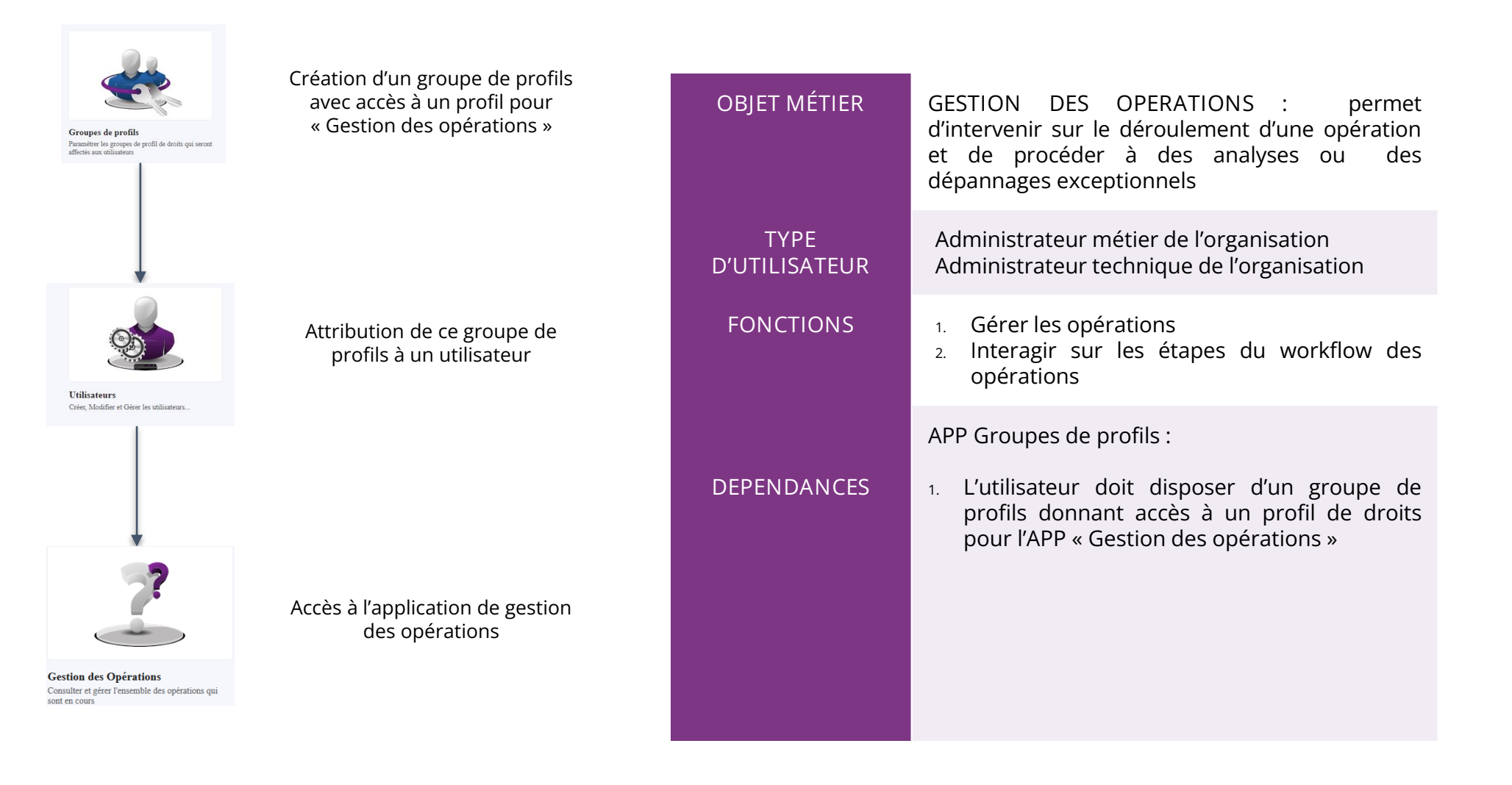

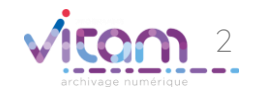

## Ergonomie générale

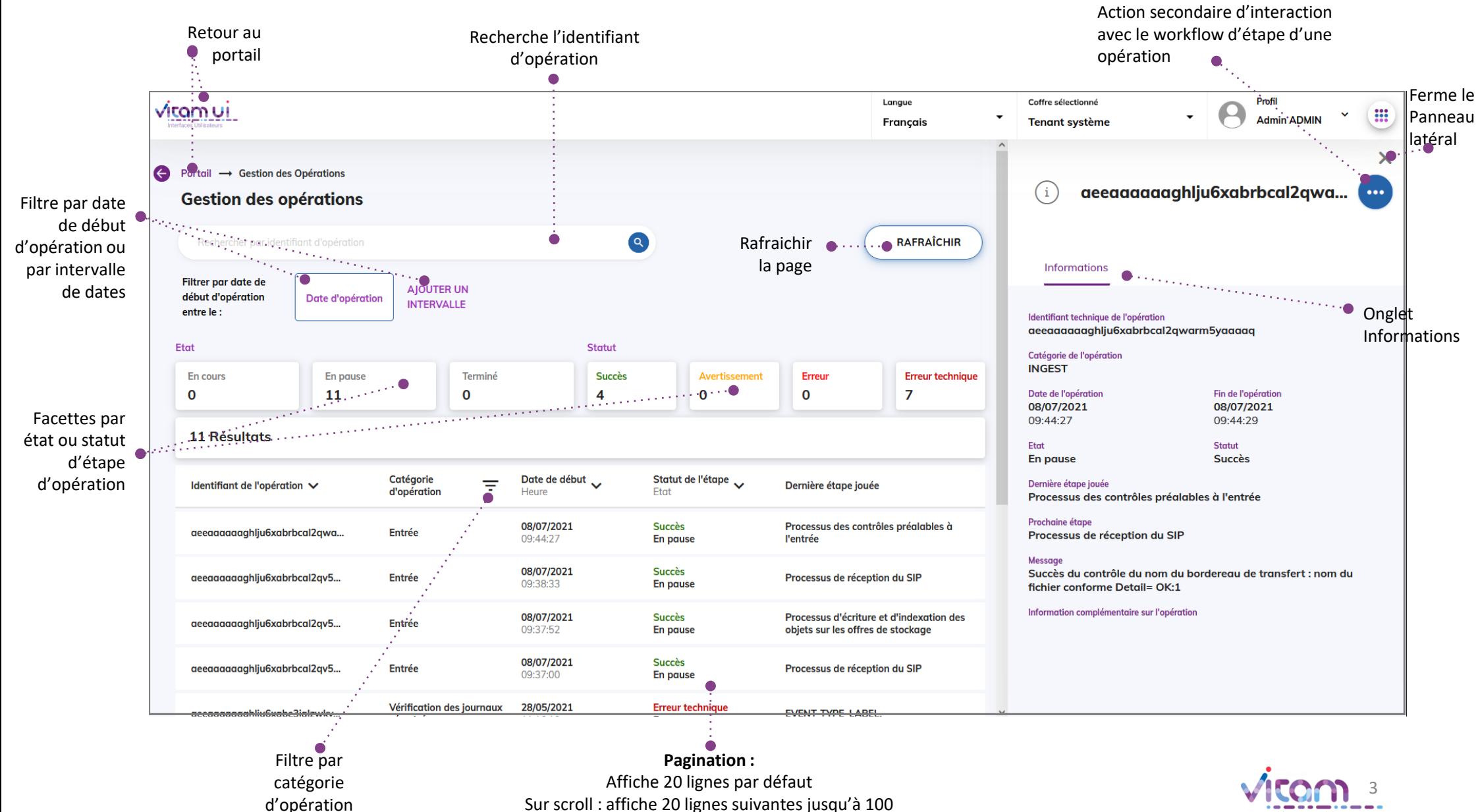

Après 100 : demande confirmation ou affiner par recherche

#### Ecran principal

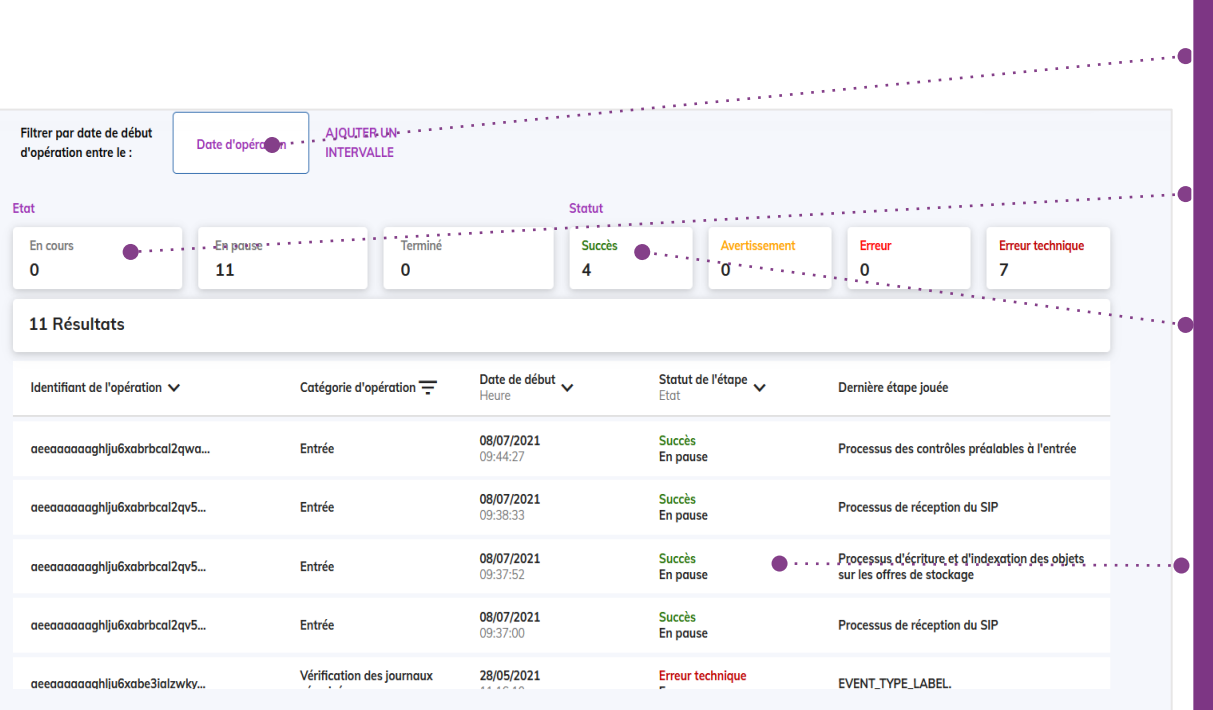

**FILTRE PAR DATE** Date unique ou intervalle de dates de début d'opération **FACETTES PAR « ETAT »** 1. Etat d'opération en cours 2. Etat d'opération en pause 3. Etat d'opération terminée **FACETTES PAR « STATUT»** 1. Statut d'opération en **succès** (pour ce statut l'opération ne s'affiche que quelques heures car aucune intervention n'est possible à ce stade) 2. Statut d'opération en **avertissement** (pour ce statut l'opération ne s'affiche que quelques heures car aucune intervention n'est possible à ce stade) 3. Statut d'opération en **erreur** 4. Statut d'opération en **erreur technique COLONNES** 1. Identifiant de l'opération 2. Catégorie d'opération : • Entrée, • Sécurisation, • Sauvegarde des journaux des écritures, • Audit, • Données de base, • Elimination des unités archivistiques, • Vérification des journaux sécurisés, • Mise à jour, • Export de DIP, • Modification d'arborescence des unités archivistiques, • Processus global de préservation, • Journalisation d'événement externes 3. Date de création de l'opération (date de début + Heure (HH:MM:SS)) 4. Etat et statut de la dernière étape jouée

5. Dernière étape jouée

### Consulter le détail d'une opération

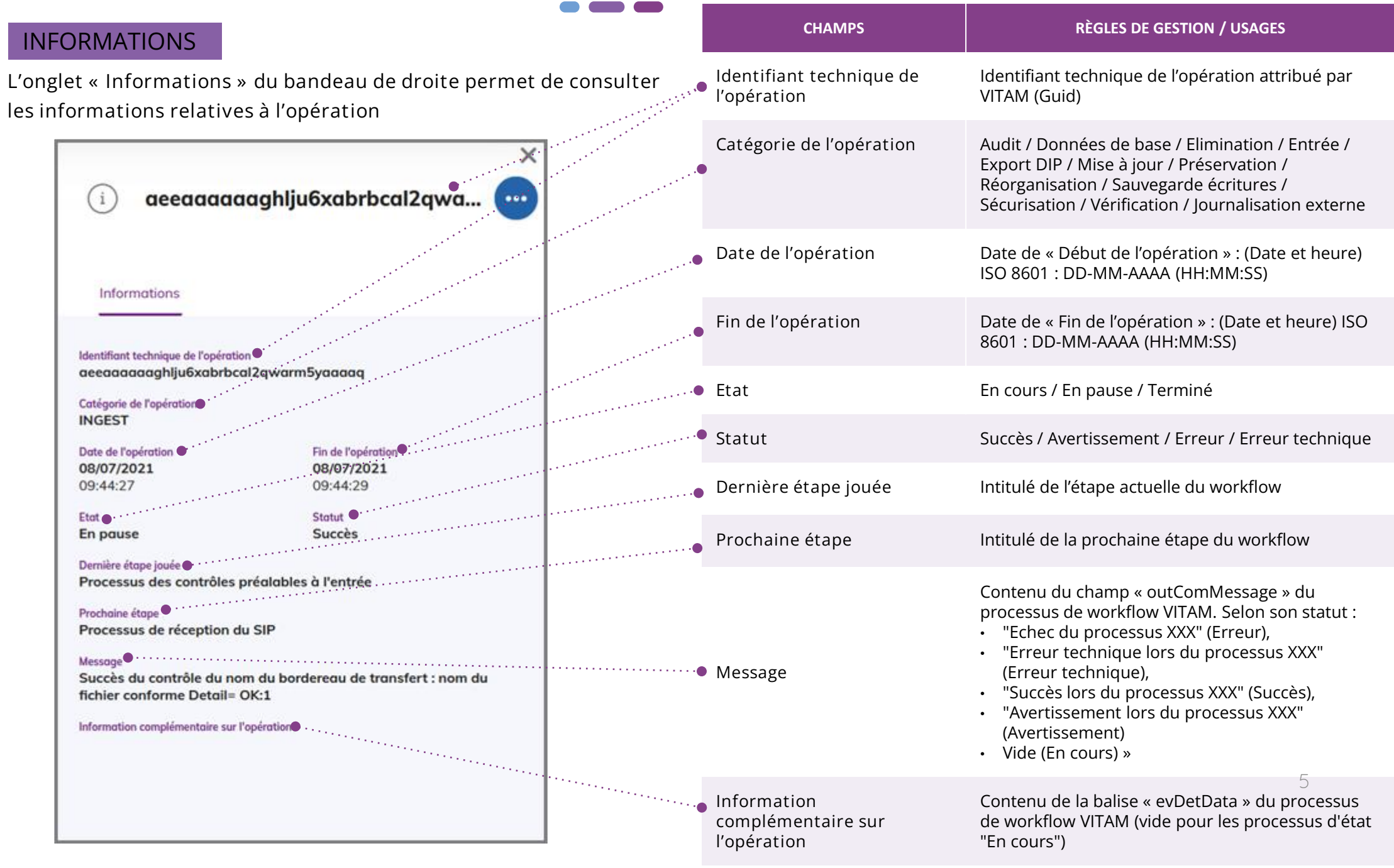

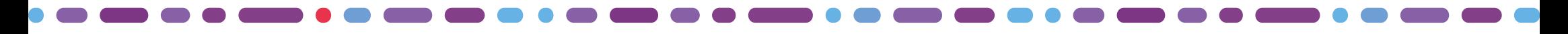

#### Gérer les opérations en erreur

Le bouton d'actions secondaires permet de sélectionner l'une des actions possibles sur l'étape du workflow selon son statut, afin de pouvoir interagir sur cette dernière.

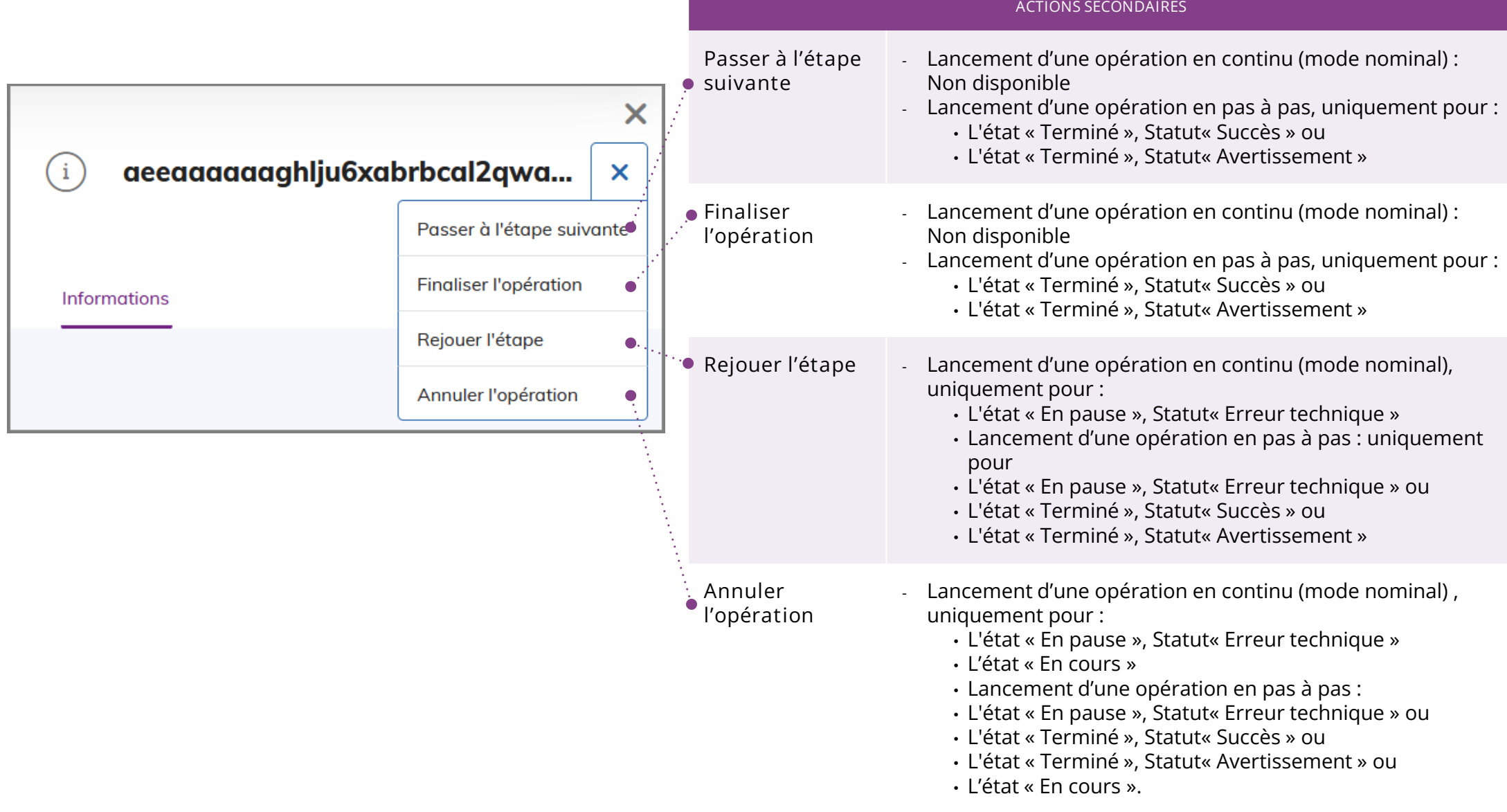

#### Programme Vitam  $\bullet$   $\bullet$

 $\sim$ 

47 rue de la Chapelle, 75018 Paris – France

Tél. : +33 (0)1 86 69 60 03

www.programmevitam.fr

https://twitter.com/@ProgVitam

https://www.linkedin.com/grps/Programme-Vitam

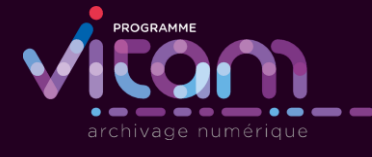

Z.